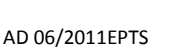

GALE CENGAGE Learning

# *US History in Context* Search Tips

*US History in Context*, part of Gales family of *In* Context knowledge portals, provides a complete overview of

U.S. history covering the most-studied topics, issues and current information from the arrival of Vikings in North America 1,000 years ago to Vietnam, Watergate and the wars in Afghanistan and Iraq. It combines Primary Source documents, reference articles, as well as other content such as country and era overview information, full-text periodicals and journals. It provides an engaging online experience that puts tools of the historian into users' hands with an ease and engagement never before experienced.

On the homepage, you will find the following options for beginning your research:

- **Spotlighted Issues**
- **Browse Categories & Issues**
- **Featured Video & News**
- **Basic Search**
- **Advanced Search**

#### **SPOTLIGHTED ISSUES**

There are five (5) spotlighted topics within the image carousel that rotate continually. Use the dots to move through the featured spotlights. To get more information on a specific topic, select the VIEW MORE link in the image caption.

**Emancipation Procla** 

# **BROWSE CATEGORIES & ISSUES**

The categories and topics featured in *US History in Context* are arranged into Ten (10) categories (topics may appear in more than one category). Select view all next to the category to display an alphabetical list of all

specific topic or issue.

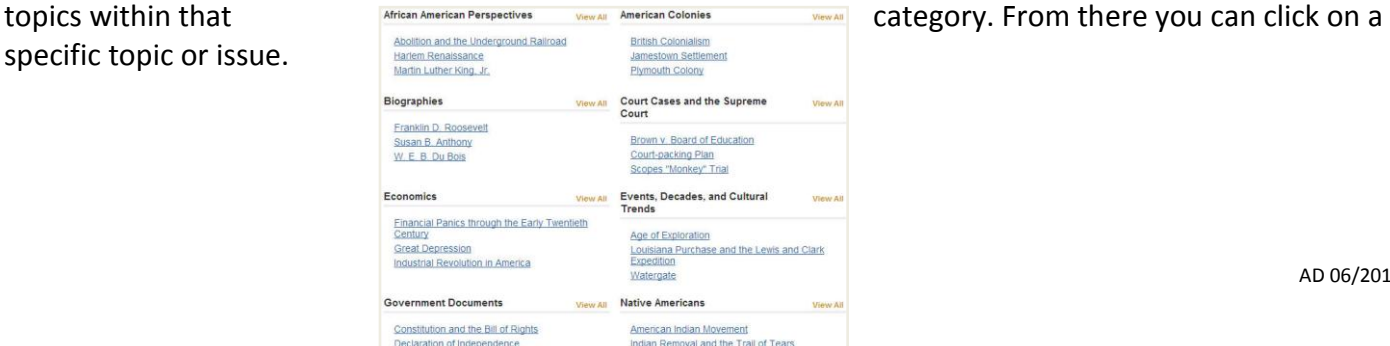

ative American Policy

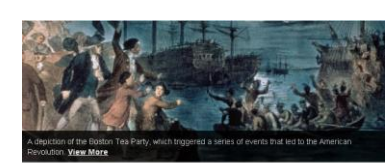

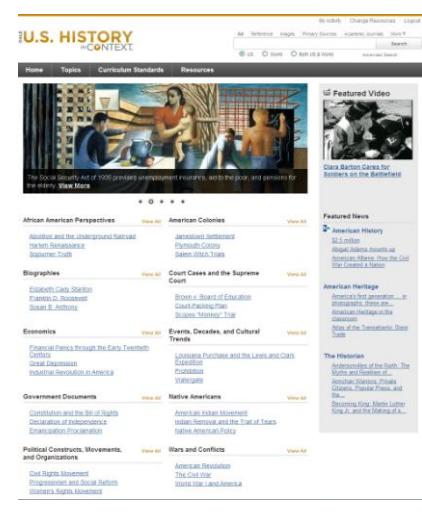

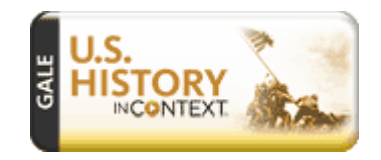

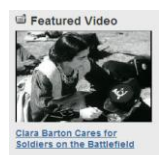

#### **FEATURED VIDEO & NEWS**

The featured video allows you to view the video by selecting the caption. To view all articles from the featured newspaper section, select the publication title and browse the articles. Recent articles are available with one click from the Home Screen.

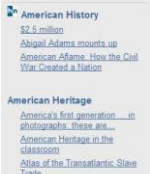

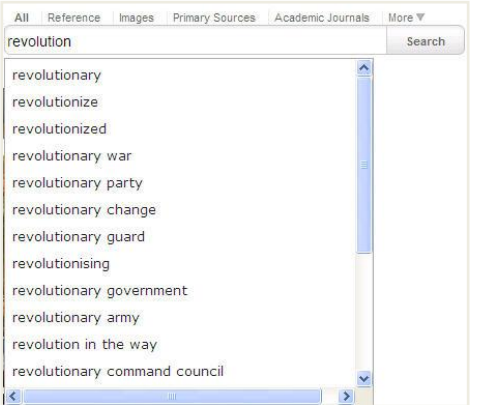

### **BASIC SEARCH with SEARCH ASSIST**

Basic Search offers a straightforward way to search featuring a single search box. Search content in both US and World History in Context (if your institution subscribes both) by using the radio buttons. To identify a specific content type to search, use the links above the search box. Content options include: Reference, Images, Primary Sources, Academic Journals, News, Magazines, Case Overviews, Audio, Videos and Websites. Search Assist will help suggest keyword phrases to efficiently find information. This search is ideal when keywords and

phrases are too specific to be found in the Browse Categories and Issues. The system will look for an [Issues](http://find.galegroup.com/gic/help/GICPortalResultsHelp.html) or Topic [Portal page](http://find.galegroup.com/gic/help/GICPortalResultsHelp.html) that matches your search criteria; if the system is unable to find an exact or a near-match with a Portal, the system will perform a keyword search of the resource and display a [standard results list.](http://find.galegroup.com/gic/help/GICResultsListHelp.html) If [no results can be found,](http://find.galegroup.com/gic/help/GICDidYouMeanHelp.html) you will get a message asking you to revise your search.

# **ADVANCED SEARCH**

*US History in Context* supports an Advanced Search that combines criteria such as keyword, document title, publication title, author, subject, entire document, person name, place name, named work, or company name. This option allows you to conduct a search on a particular field. You can also limit search results by document

type, publication date, content  $\mathbb{F}_{\text{quantum}}^{\text{End}}$  type, and more.

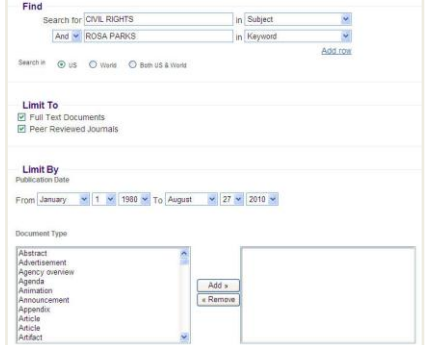

#### **WORKING WITH PORTALS**

#### **Each issue and topic portal page includes:**

 **Overview:** Essay providing an intellectual framework for understanding the topic: why it's important, controversies surrounding it, what should be focused on while conducting research.

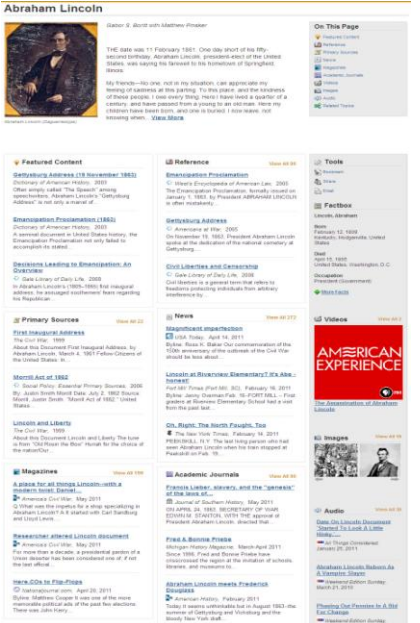

- **Featured Content:** Resources hand-picked by Gale's expert editorial team to help discovery or related content.
- **Videos, Images, and Audio:** Streamed video content, nearly 70,000 images, and audio files from reputable research sources.
- **Reference:** Resources including topic overviews, event overviews, biographies to provide background information on relevant topics and issues.
- **Case Overviews:** Court Case overviews highlighting specifics of case verdicts and outcomes.
- **News, Magazines, Academic Journals:** Articles from over 450 full-text English-language international sources.
- **Primary Sources:** Excerpts from transcripts of interviews, legislative acts, resolutions, speeches, testimonials, treaties and more.
- **Websites:** Overviews of what is included in each website and direct links to the site itself.

#### **SEARCH RESULTS**

In some cases your search will not find a matching Portal, but the system will still display keyword results matching your search terms. Your results will be grouped by the same categories found in portal pages.

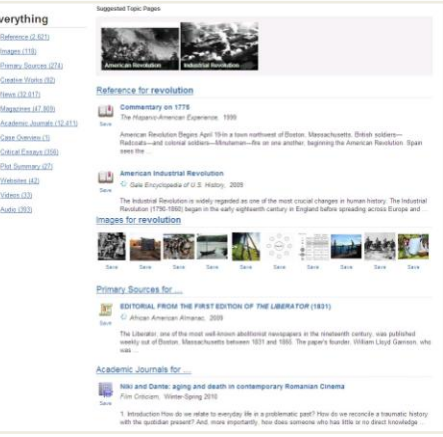

#### **DOCUMENT VIEW**

it a magazine article, a Video, a **reference book essay, a transcript**, and so on.

#### The Model T

iass production lo<br>idel T car was not<br>As a result Ameri

#### Precursor to the Model T

Clicking on a document title takes you  $\overline{\phantom{a}}$ 

Close

#### **TOOLS BOX**

To help you manage the document you are currently viewing on the Document View page and make its contents more accessible, use the features listed in the document Tools box. **Tools** Featured tools include:

- **Bookmark:** Generate a unique URL to the open document to paste in another location so others can revisit the specified document. (See BOOKMARK below to explore more uses)
- **Download**: Download and save the open document to a CD, zip drive, memory stick, etc.
- **Share:** Share the document using many different sharing technologies such as Facebook, Twitter, and MANY more.
- **Citation Tools:** Gale will generate the citation within the product, simply select the citation needed (ie: APA, MLA, etc.) to open an html version to copy and paste into a citation or bibliography page.

**Bookmark** 

- **Email:** Send the document via email; Customize the email by including the senders email address and a message.
- **Print:** Print the open document to a local printer.
- **Translate:** Translate the open document into many different languages including Spanish, French, Chinese and many more.
- **Save:** Move the open document into a folder, available during the session, to save documents needed for your research.

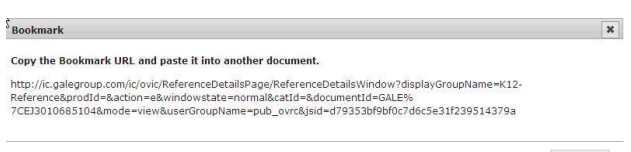

#### **BOOKMARKS**

By using the Bookmark feature, you and others can revisit practically any page you choose after you've ended your current session. The Bookmark feature is available for an individual article, portal pages, search results, my activities, etc. While viewing a page, simply click the Bookmark link on the page or in the Tools section of

Listen <sup>1</sup> Settings | Download

document-view pages. A separate window will open, allowing you to copy and paste the Bookmark into another document, web site or teaching tool, bookmark the URL into your favorites list and/or e-mail it.

#### **READSPEAKER**

An [audio player a](http://find.galegroup.com/ovrc/help/OVRCDocListenFAQHelp.html#dashboard)ppears below the title of each document. [Listen to all,](http://find.galegroup.com/ovrc/help/OVRCDocListenHelp.html#entiredoc) or [part of a document,](http://find.galegroup.com/ovrc/help/OVRCDocListenHelp.html#partialdoc) read aloud by a computer-generated voice. If you want to hear the audio version of the whole document, click the play button. Note that if you have any part of the document selected on the page, you wil[l hear just that highlighted text.](http://find.galegroup.com/ovrc/help/OVRCDocListenHelp.html#partialdoc) To see the read

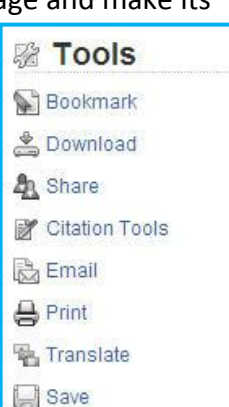

If you require further assistance with *US History In Context*, please contact your librarian.